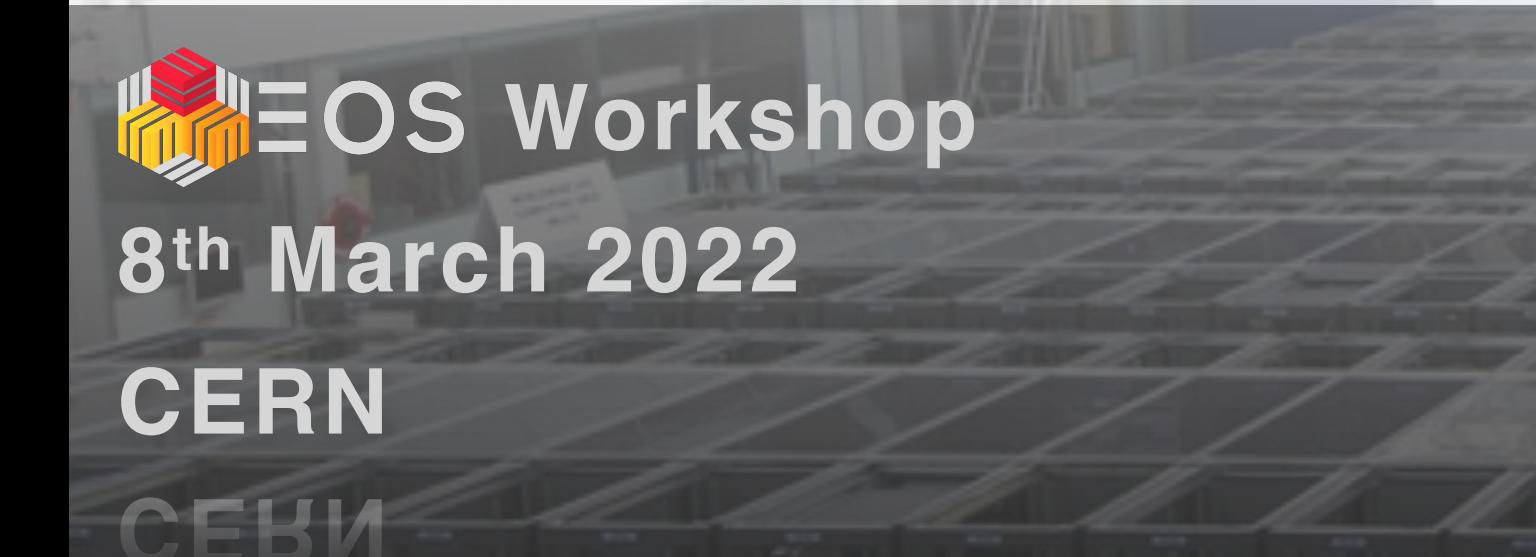

## **EOS migration tools**

### **motivated by AMS experiment migration**

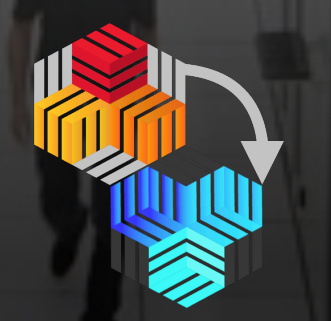

**Dr. Jaroslav Guenther on behalf of EOS PDS team (CERN IT-ST-PDS)**

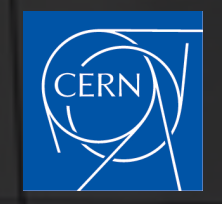

## **Objective and Tools**

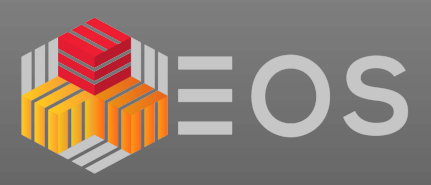

### **EOS space migration:**

- **data: directories, files, links**
- **metadata: permissions, attributes**
- **instance and space settings (quotas, access rights etc.)**
- **sync, freeze source and redirect all clients to use new location**

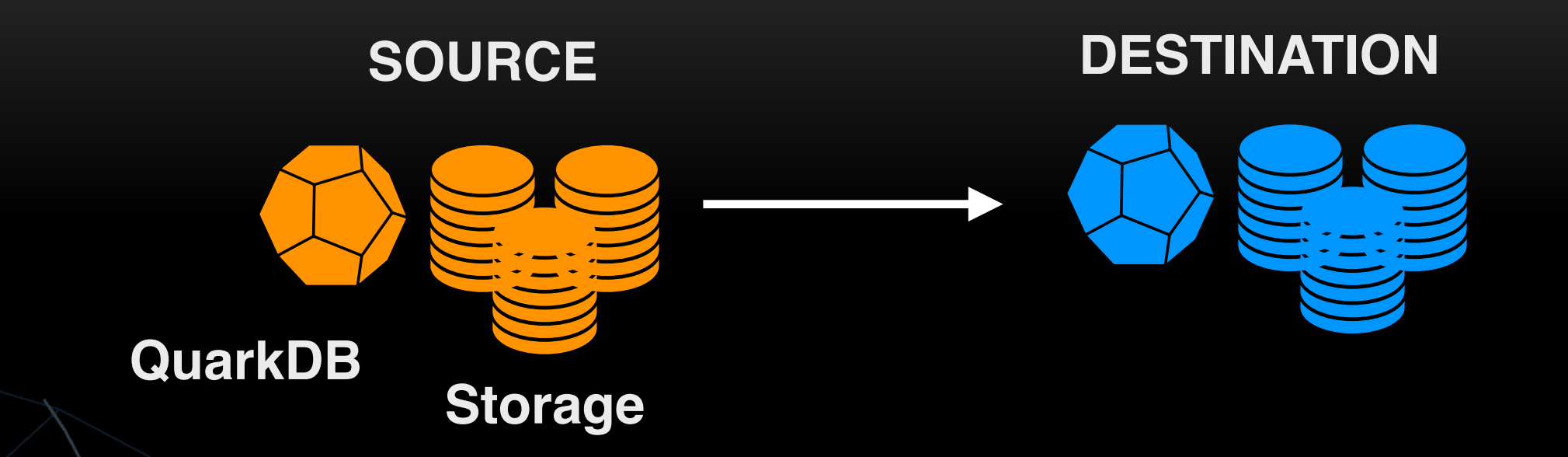

### **Low level tools:**

- **eos cp, xrdcp, rsync, fusex, eos-ns-inspect**
- **Incomplete/no attribute or permission transfer**
- **requires special care per migration item type**
- **need for higher level tool automating the migration process**

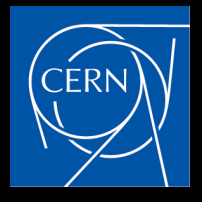

## **Challenges**

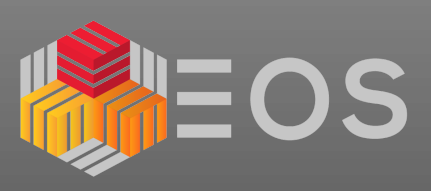

### **Procedure pitfalls:**

- **very diverse file occupancy among directories** 
	- **(e.g. one can find O(1M) very small files in 1 dir)**
- **user permission inconsistencies (posix/ACL)**

**(users not allowed to browse or write to the directory where they own files)**

**interference with durability tools (fsck)**

**(problems during migration process may be difficult to spot)** 

**random data/metadata corruption at source and destination** 

**(HW/SW problems)**

**human factor**

**Do you really want to run this from master headnode ?** 

### **Some of the automation pitfalls:**

**scale (e.g. metadata volume to keep in sync) sync time (in case of no source freeze) (AMS 60M files, 400k directories, 13PB) problem catching, reporting and fixing (many migration jobs)**

- **low level tool issues**
	- **(e.g. string byte [decoding in python](https://pythonhosted.org/kitchen/unicode-frustrations.html))**

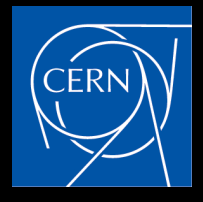

## **Existing tools**

- **Per username migration tools:**
- **[repository](https://gitlab.cern.ch/cernbox/migration-tools/)**
- **migration item = user**
- **/eos/user/<letter>/<username>**
- **no long term automatic sync functionality**
- **philosophy: migrate and switch "in one go"**

### **General migration tools:**

- **different approaches being developed**
- **[eos-instance-migration](https://gitlab.cern.ch/eos/eos-instance-migration) tool ([docs](http://eos-instance-migration.docs.cern.ch/))**
	- **\* migrating any path/dir/file/link/quota \* philosophy:** 
		- **→ migrate**
		- **→ keep in sync**
		- **→ switch whenever convenient**
- **EOS fusex could provide** 
	- **a general solution as well**
- **(extended attribute support in development)**

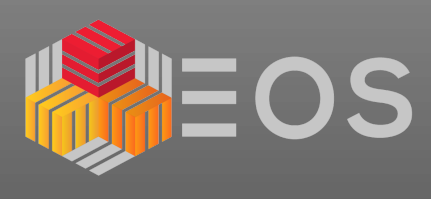

**EOS Instance Migration Documentation**  $\equiv$ 

Q Search

### **EOS Migration Tools**

There have been several tools developed over the years tailored to various use cases (archiving, usage targeting 'user' and user paths in general /eos/user/<letter>/<username>).

During AMS02 migration from EOSPUBLIC to EOSAMS02 (2021-2022) yet another migration tool has been recently developed targetting migration of any file/directory/link and its metadata providing also syncing mechanism with regular status reporting (email) and error catching (saved in categorised files). Philosophy: migrate, keep in sync and switch whenever.

### eos-instance-migration tool

The migration tool is written in python. migration\_daemon.py executable provides several options to perform quota, directory tree or file migration including all metadata for a given root directory. Teh tool configuration needs to be reviewed before running check the config section.

The tool is composed of several modules:

· migration\_daemon.py: main executable

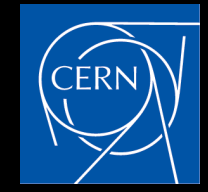

## **New migration tool**

## **Migration steps:**

**1.migrate all directories 2.migrate eos quota settings 3.directory sync and file sync 4.automatic sync replays**

### **Tool Configuration:**

**run options (emailing, file names)** 

- **access to EOS instances**
- **attribute check settings**
- **dir/file/link removal behaviour**
- **quota node list**
- **sync optimisation options**
- **Thread settings**
- **Timeouts**
- **[check the docs](https://eos-instance-migration.docs.cern.ch/tool_configuration/)**

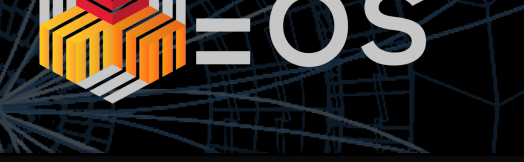

#### **A** README.md

### **EOS instance migration tool**

Check the documentation for more info.

#### **Dependencies**

- python  $(v3.7+)$
- eos-ns-inspect tool (part of EOS v4.8.57 and later only is optimised for this use case)
- optional: pip3 instal ijson

#### **Repository structure**

- · docs: content for documentation for more info.
- $\bullet$  code:
	- migration\_daemon.py: main executable
	- migrate.py: prepare and run migration tasks
	- o namespace.py: query namespaces
	- xcheck.py: miration item cross checking functionality between source and destination
	- transfer.py: data transfer functionality (for directories/files/links)
	- utils.py: utility functions
	- quota.py: quota migration methods
	- decode\_json\_lines.py: if namespace output requested as json, this module will be called, requires pip3 instal ijson (allowing to read big json line by line)
	- accounting.py: general accounting functionality, consolidation of job reports
	- logsetup.py: helper methods for logging
	- config.py: configure the migration tool (expected to be modified according to use-case)
- tests: testing scripts (unit tests supposed to come here)

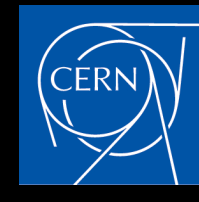

## **Functionality**

- **Operator Input:**
- **configuration file**
- **root directory to migrate**
- **migration script output path**

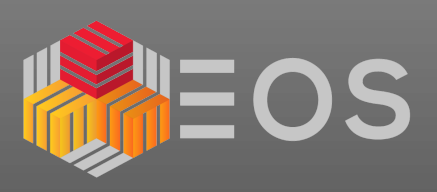

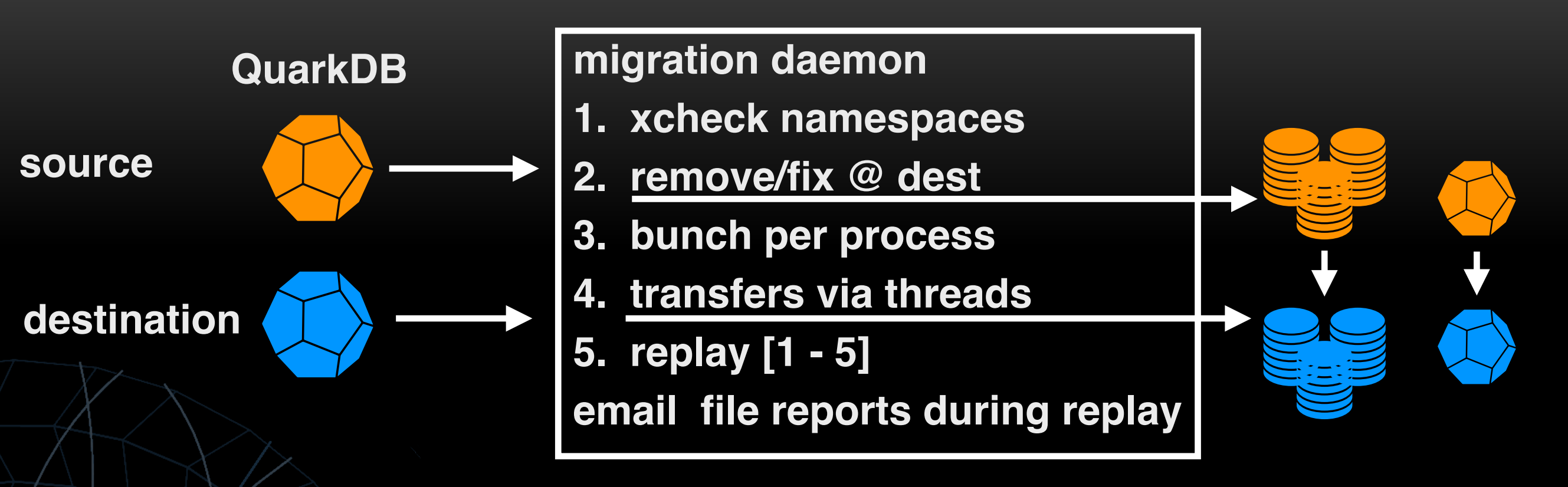

**Error reporting:** 

- **in categorised files** 
	- **1. namespace check and filter categories**
	- **2. transfer crash categories**
- **[check the docs](https://eos-instance-migration.docs.cern.ch/error_reports/)**

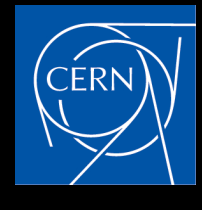

## **Directory migration (hands-on)**

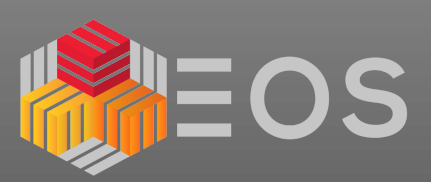

- **Migrating from EOSPILOT to EOSAMS02**
- **Instances setup for migration (TPC, keytab files, access)**
- **directory order is important processing sequential processing for the moment**

### **1 process for namespace xcheck and 1 for directory processing**

[root@eosams02-ip554 (mgm:slave mq:slave) migtest]\$ workdir=/var/migtest/ [root@eosams02-ip554 (mgm:slave mq:slave) migtest]\$ codedir=/var/migtest/code/ [root@eosams02-ip554 (mgm:slave mq:slave) migtest]\$ rundir=/var/migtest/run/ [root@eosams02-ip554 (mgm:slave mq:slave) migtest]\$ migrate=\$codedir/eos-instance-migration/code/ migration\_daemon.py [root@eosams02-ip554 (mgm:slave mq:slave) migtest]\$ cd run

[root@eosams02-ip554 (mgm:slave mq:slave) run]\$ rootpth=/eos/pilot/cms/tier0/store/backfill/1/data/; [root@eosams02-ip554 (mgm:slave mq:slave) run]\$ python3.7 \${migrate} --root-nsdir \$rootpth --sync-dirs-only  $--output-path$  \${rundir} > \${rundir}/ams.log  $2>61$  &

[root@eosams02-ip554 (mgm:slave mq:slave) run]\$ less ams.log

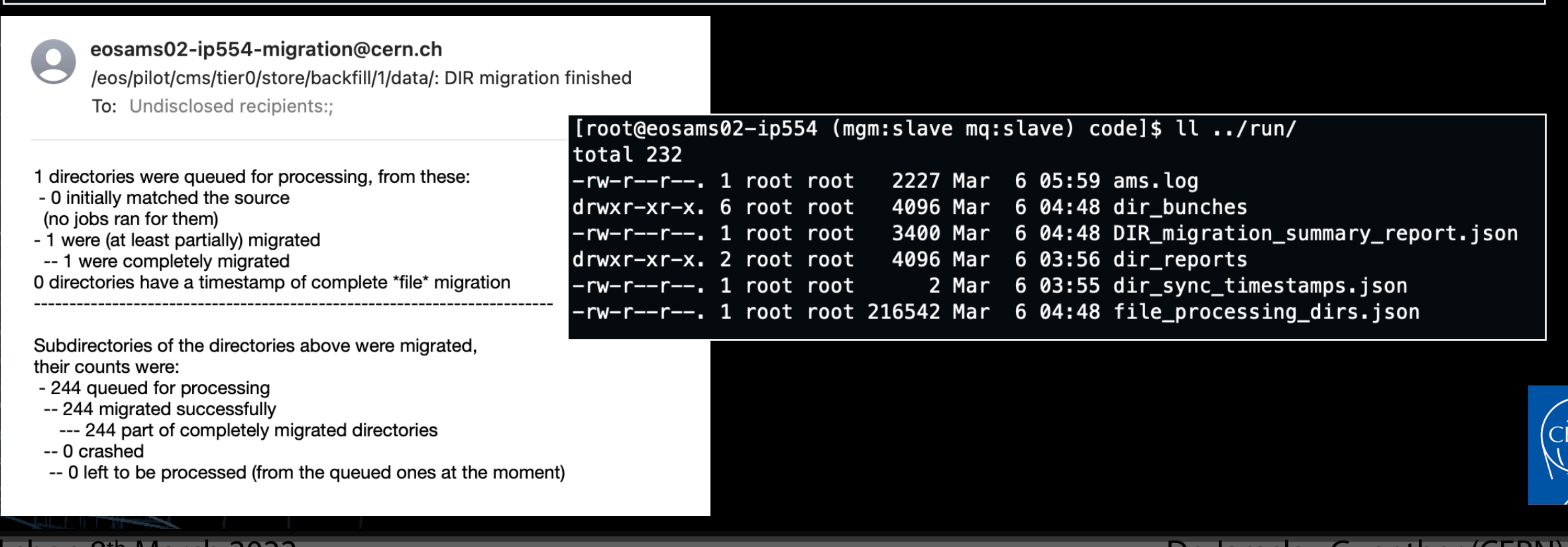

### Directory migration (hands-on)

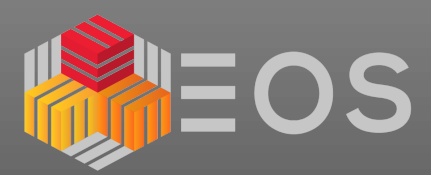

#### eosams02-ip554-migration@cern.ch

/eos/pilot/cms/tier0/store/backfill/1/data/: DIR migration summary To: Undisclosed recipients:

#### DIR migration summary for 244 entries from /eos/pilot/cms/tier0/store/backfill/1/data/

Last job attempt summary: - 244 entries seen in bunches for processing - 244 should equal the above (sanity check) - 0 crashed - 244 were processed - 244 should equal the above (sanity check) - 0 remain to process (job ommissions) - 0 should equal the above (sanity check) - 0 tpc remote read failed - 0 crashed due to entries existing at destination - 0 crashed due to i/o error at source - 0 crashed due to transfer operation expired - 0 crashed due to entries disappearing from the source namespace during migration - 0 crashed due to entries being broken at source - 0 crashed due to insufficient permissions at source (/entries could be broken - 0 crashed due to network being unreachable - 0 crashed in setting attributes - 0 crashed in setting mode - 0 crashed in setting ownership - 0 crashes of unknown type - 0 unaccounted crashes (xcheck jobs vs category summary) 0.0 GB (retries not accounted) took (retries included) 0.04215920454925961 hours. Processing of: The transfers took: 0.03055555555555555555 hours (correct job average) Average file size: 0.0 MB. Average transfer speed: 0.0 MB/s (correct job average) Job report can be found in: /tmp/migtest/run/DIR\_migration\_summary\_report.json Initial namespace exploration found the following items: - 244/0 [src/dest] totals seen -- 0/0 [src/dest] items from directories explicitly excluded by operator -- 0/0 [src/dest] failed prefiltering (see below [1]) --- 0 [dest] failed prefiltering and were removed (not on storage, ignored, decode errors, zero size/xs corrupted) --- 0 [dest] remained failed (removal ommissions)

-- 244/0 [src/dest] items passed the initial filter (see below [1])

--- 0/0 [src/dest] items with matching all MD between the source and destination

- ---- 0 [dest] had bad metadata (attribute, ownership, posix perm) crosscheck (size and checksum were O.K.)
- ---- 0 [dest] removed due to bad size or xs
- 
- ---- 0 [dest] remained bad (removal ommissions)
- --- 0 [dest] not present at source:
- ---- 0 [dest] removed
- ---- 0 [dest](removal ommissions)
- --- 0 [src] were skipped (fully migrated already)
- --- 0/0 [src/dest] unaccounted items (sanity check, should be 0)
- --- 0/0 [src/dest] items with uid without a username (included in migration)
- --- 244 [src] were selected for processing input

Failed cases at source:

"ignored": 0. "decode\_errors": 0, "zero\_size\_xs\_corrupted": 0, "no\_storage\_only\_in\_namespace": 0

Failed cases at destination:

"ianored": 0. "decode\_errors": 0, "zero\_size\_xs\_corrupted": 0, "no\_storage\_only\_in\_namespace": 0

End of migration summary

#### [root@eosams02-ip554 (ngm:slave mq:slave) ~]\$ eos ls -l /eos/pilot/cms/tier0/store/ ics

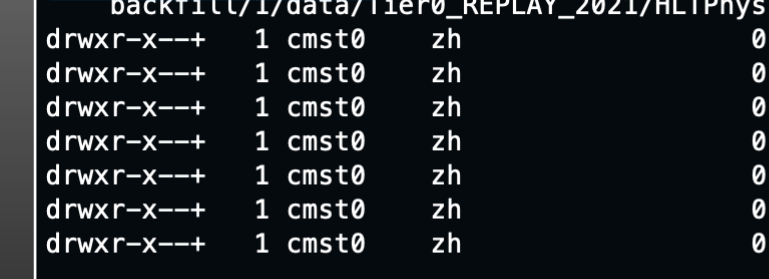

Mar 6 04:46 ALCARECO Mar 6 04:46 AOD Mar 6 04:46 DOMIO Mar 6 04:46 MINIAOD Mar 6 04:46 RAW Mar 6 04:46 RAW-RECO **6 04:46 USER** Mar

### [root@eospilot-ns-ip700 mgm:master mq:slave) ~]\$ eos ls -lh /eos/pilot/cms/tier0/store<br>/backfill/1/data/lier0\_REPLAY\_2021/HLTPhysics

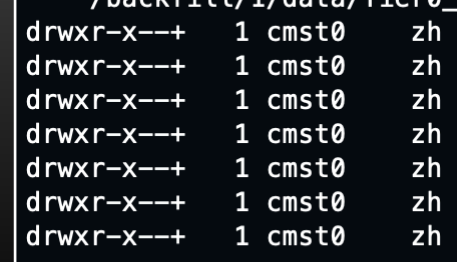

7.03 M Nov 22 16:15 ALCARECO 8.55 G Nov 22 16:26 AOD 1.42 G Nov 22 16:15 DOMIO 1.93 G Nov 22 16:29 MINIAOD 109.39 G Nov 16 12:35 RAW 35.56 G Nov 16 14:44 RAW-RECO 44.89 M Nov 22 16:07 USER

[root@eosams02-ip554 (ngm:slave mq:slave) ~]\$ eos attr ls /eos/pilot/cms/tier0/store/ backtitl/1/data/Tier0\_REPLAY\_2021/HLTPhysics sys.acl="g:1399:rx,u:103031:rwx,u:8959:rw,u:22014:rw"

- sys.eos.btime="1646538352.279470950" svs.forced.atomic="1" sys.forced.blocksize="4k"
- sys.forced.checksum="adler"
- sys.forced.layout="replica" sys.forced.nstripes="2"
- sys.forced.space="default"
- sys.lru.expire.match="\*.root:15d"

[root@eospilot-ns-ip700 mgm:master mq:slave) ~]\$ eos attr ls /eos/pilot/cms/tier0/

- store/backtitt/i/data/Tier0\_REPLAY\_2021/HLTPhysics
- sys.acl="g:1399:rx,u:103031:rwx,u:8959:rw,u:22014:rw"
- sys.eos.btime="1637062517.44885956"
- sys.forced.atomic="1"
- sys.forced.blocksize="4k"
- sys.forced.checksum="adler"
- sys.forced.layout="replica"
- sys.forced.nstripes="2"
- sys.forced.space="default"
- sys.lru.expire.match="\*.root:15d"

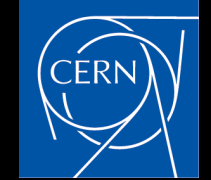

EOS Workshop 8th March 2022

## **Quota migration (hands-on)**

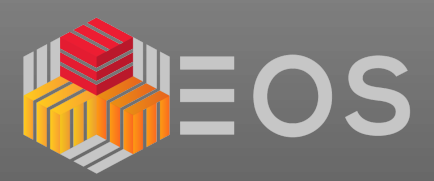

[root@eosams02-ip554 (mgm:slave mq:slave) run]\$ python3.7 \${migrate} --root-nsdir \$rootpth --set-quota --output-path \${rundir}  $>$  \${rundir}/ams.log 2>&1 &

[root@eospilot-ns-ip700 (mgm:master mq:slave) ~]\$ eos quota ls /eos/pilot/cms/tier0/

-> Quota Node: /eos/pilot/cms/tier0/

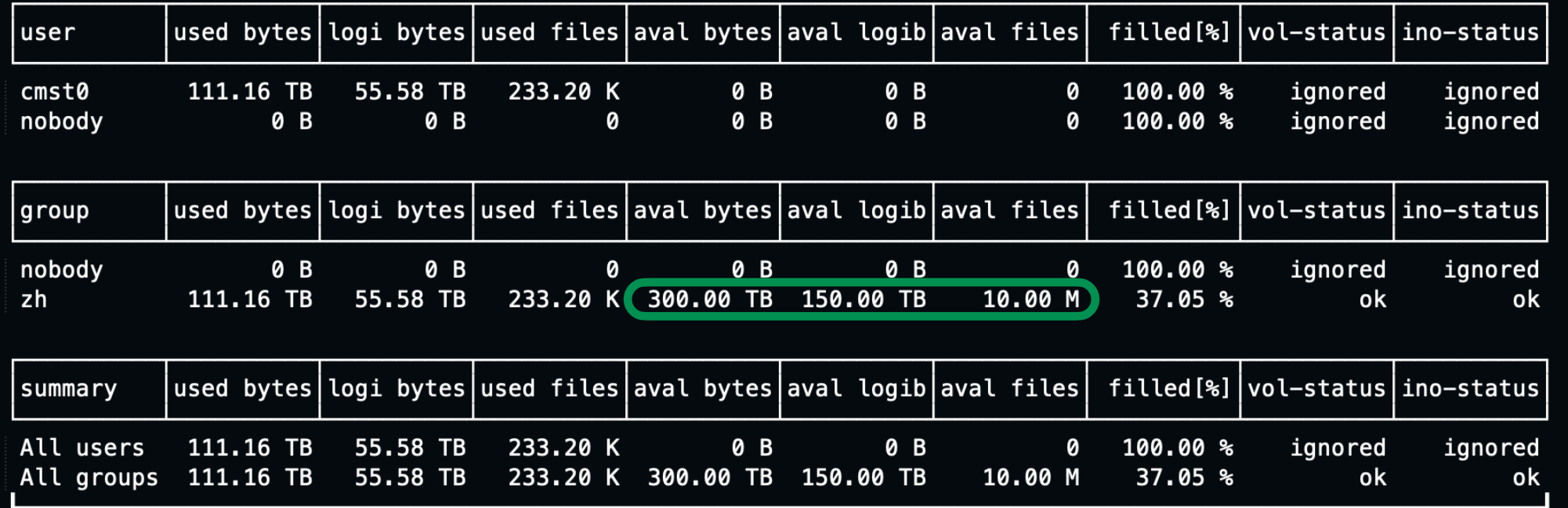

[root@eosams02-ip700 (mgm:master mq:slave) ~]\$ eos quota ls /eos/pilot/cms/tier0/

-> Quota Node: /eos/pilot/cms/tier0/

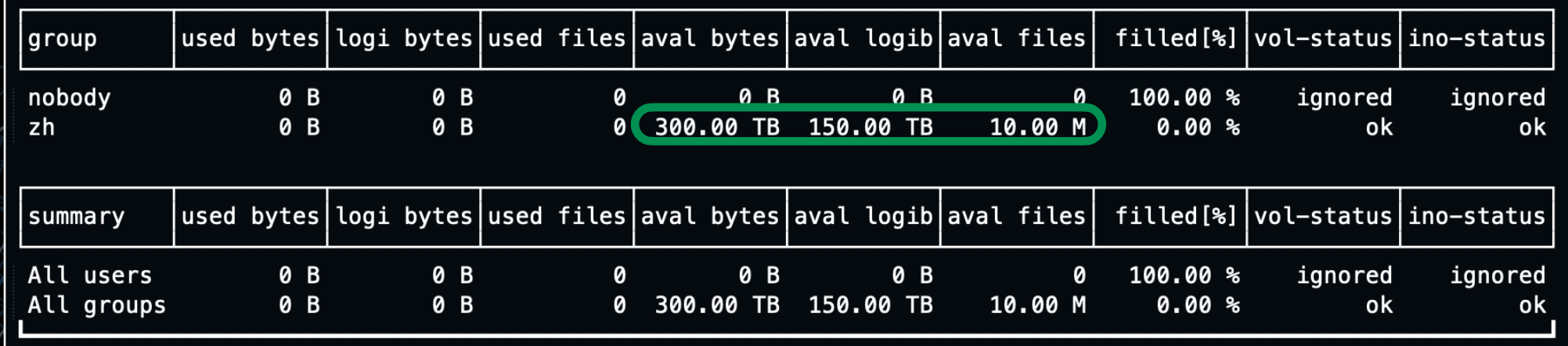

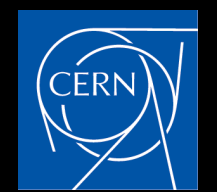

## **File migration**

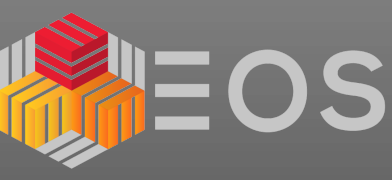

- **directory loop as before to sync with source if changes were made**
- **prepares list of dirs for file processing**

**(to be used if —limit-depth is used, otherwise namespace queried recursively with top dir)**

### **Tool configured with:**

- **→ 1 process running namespace exploration with**
	- **\* 5+5 threads parallel queries to src and dest**
	- **\* 5 threads for xchecks**

### **→ 5 migration processes with 10 threads each (50 transfers in parallel)**

```
[root@eosams02-ip554 (mgm:slave mq:slave) run]$ python3.7 ${migrate} --root-nsdir $rootpth (-limit-depth)--max-job-files 20 --max-retries
     --output-path${rundir} > ${rundir}/ams.log 2>&1 &
watch tail -n 40 ${rundir}/ams.log
[\ldots][INFO] 2022-03-06 13:31:37,106 [migrate.py:200] 114864 (MainThread) FILE: PID 0 RETRY 0: Preparing list of entries for 5 paths [ /eos/pilot/
    cms/tier0/store/backfill/1/data/Tier0_REPLAY_2021/HLTPhysics/', '/eos/pilot/cms/
tier0/store/backfill/1/data/Tier0_REPLAY_2021/HLTPhysics/ALCARECO/', '/eos/pilot/cms/tier0/store/backfill/1/data/Tier0_REPLAY_2021/
    HLTPhysics/ALCARECO/TkAlMinBias-PromptReco-v1/', '/eos/pilot/cms/tier0/store/backfill/1/d
ata/Tier0_REPLAY_2021/HLTPhysics/ALCAREC0/TkAlMinBias-PromptReco-v1/000/', '/eos/pilot/cms/tier0/store/backfill/1/data/Tier0_REPLAY_2021/
    HLTPhysics/ALCARECO/TkAlMinBias-PromptReco-v1/000/344/']
[...][INFO] 2022-03-06 13:31:37,106 [migrate.py:109] 114864 (MainThread) NS FILE threading PID 0 Starting thread processing.
[INFO] 2022-03-06 13:31:37,106 [namespace.py:309] 114864 (NS FILE threading PID 0 0) ILE: PID 0: Setting max depth to descend to 10; cmd:
    [['eos-ns-inspect', 'scan', '--members',
 'eosams02-ip700.cern.ch:7777', '--password-file', '/etc/eos.keytab', '--path', '/eos/pilot/cms/tier0/store/backfill/1/data/
     Tier0_REPLAY_2021/HLTPhysics/', '--no-dirs', '--maxdept
h', '10']]
[INFO] 2022-03-06 13:31:37,106 [namespace.py:309] 114864 (NS FILE threading PID 0_1) ILE: PID 0: Setting max depth to descend to 11; cmd:
 [['eos-ns-inspect', 'scan', '--members',<br>'eosams02-ip700.cern.ch:7777', '--password-file', '/etc/eos.keytab', '--path', '/eos/pilot/cms/tier0/store/backfill/1/data/<br>Tione REBLAY 2021/HITBbysics (ALGARECO/L. Inc.direct... a
     Tier0_REPLAY_2021/HLTPhysics/ALCARECO/', '--no-dirs', '
--maxdepth', '11']]
[...][INFO] 2022-03-06 13:33:26,571 [migrate.py:200] 114864 (MainThread) FILE: PID 0 RETRY 0: Preparing list of entries for 2 paths [ /eos/pilot/
    cms/tier0/store/backfill/1/data/Tier0_REPLAY_2021/HLTPhysics/RAW/v1/000/344/063/00000/, /eus/pitot/cms/tier0/store/packritl/1/data/
    Tier0_REPLAY_2021/HLTPhysics/USER/LogErrorMonitor-PromptReco-v1/000/344/063/00000/']
[...]
```
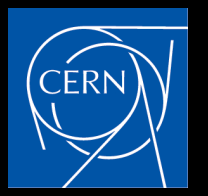

## **File migration**

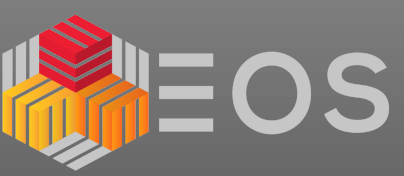

**namespace file entry xcheck → entries to process bunched to files main process picks up prepared bunches and dispatches them**

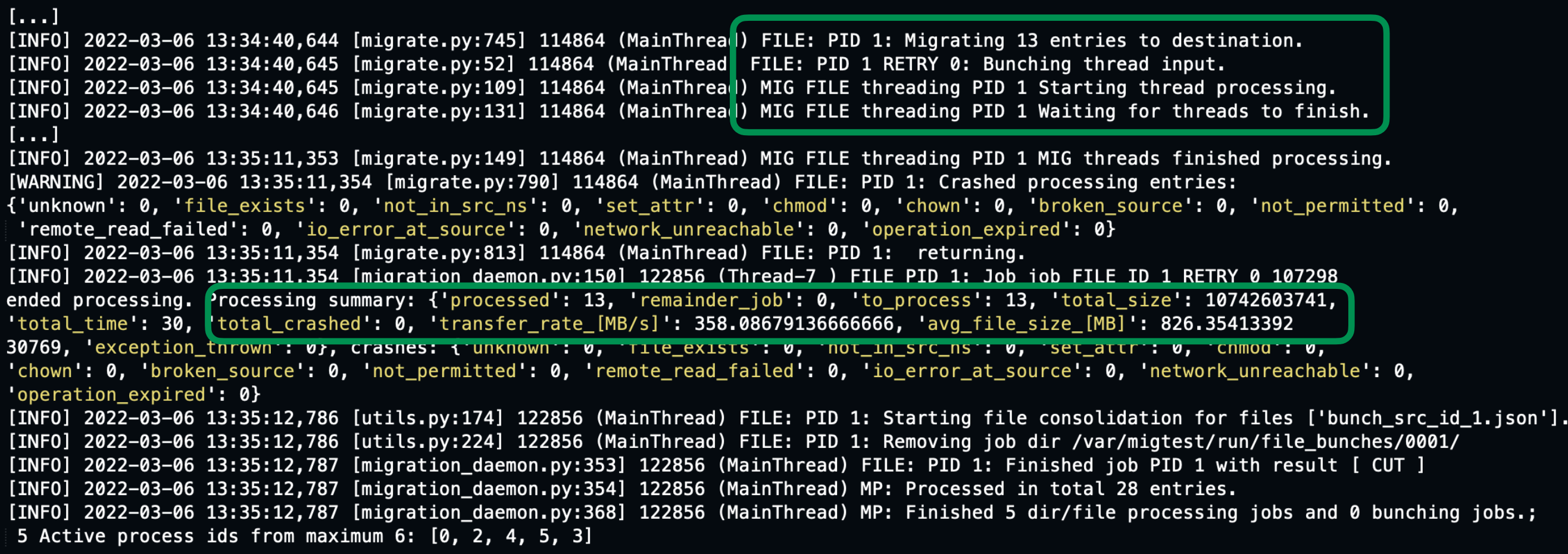

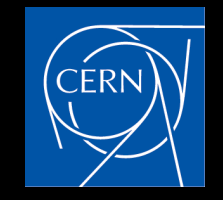

## **Sync replays (hands-on)**

**—replays <n> to run <n> sync loops** 

**timestamps after full directory migration recorded to json** 

### **directories changes at later date are taken for md sync and/or file migration**

```
[root@eosams02-ip554 (mgm:slave mq:slave) run]$ python3.7 ${migrate} --root-nsdir $rootpt| --replays 2 --only-dir-changes --max-job-files 20
    --max-retries 1 --output-path ${rundir} > ${rundir}/ams.log 2>&1 &
watch tail -n 40 ${rundir}/ams.log
[...][INF0] 2022-03-06 14:13:38,916 [migration daemon.py:528] 122856 (MainThread) Starting migration replay 0
[INFO] 2022-03-06 14:13:39,002 [migration daemon.py:227] 122856 (MainThread) MP DIR: queued namespace MD sync and item bunching job (id 0).
\left[\ldots\right][INFO] 2022-03-06 14:13:39,180 [migrate.py:416] 122867 (MainThread) DIR: PID 0 RETRY 0: Accounting total items to process after prefilter:43
[INF0] 2022-03-06 14:13:39,180 [migrate.py:420] 122867 (MainThread) DIR: PID 0 RETRY 0: 0 items skipped
[INFO] 2022-03-06 14:13:39,180 [migrate.py:440] 122867 (MainThread) DIR: PID 0 RETRY 0: 43 directories collected for file migration
    processing.
[...][INFO] 2022-03-06 14:13:59,568 [migration_daemon.py:412] 122856 (MainThread) MP: Finished all processing jobs, baving stat output and
    exiting unless more migration replays will be run.
[INFO] 2022-03-06 14:16:05,130 [migration_daemon.py:528] 122856 (MainThread) Starting migration replay 1
[INFO] 2022-03-06 14:16:05,213 [migration_daemon.py:227] 122856 (MainThread) MP DIR: queued namespace MD sync and item bunching job (id 0).
\left[\ldots\right][INFO] 2022-03-06 14:16:05,384 [migrate.py:416] 135763 (MainThread) DIR: PID 0 RETRY 0: Accounting total items to process after prefilter:0
[INFO] 2022-03-06 14:16:05,384 [migrate.py:420] 135763 (MainThread) DIR: PID 0 RETRY 0: 43 items skipped
[INFO] 2022-03-06 14:16:05,384 [migrate.py:440] 135763 (MainThread) DIR: PID 0 RETRY 0: 7 directories collected for file migration
    processing.
[\ldots][INFO] 2022-03-06 14:16:07,016 [migrate.py:200] 135808 (MainThread) FILE: PID 0 RETR 0: Preparing list of entries for 5 paths ['/eos/pilot/
    cms/tier0/store/backfill/1/data/Tier0_REPLAY_2021/HLTPhysics/ALCARECO/TkAlMinBias-PromptReco-v1/000/344/063/00000/', ...CUT ...]
[...][INFO] 2022-03-06 14:16:07,948 [migrate.py:200] 135808 (MainThread) FILE: PID 0 RETR\ 0: Preparing list of entries for 2 paths ['/eos/pil/t/
    cms/tier0/store/backfill/1/data/Tier0_REPLAY_2021/HLTPhysics/RAW/v1/000/344/063/00000/', '/eos/pilot/cms/tier0/store/backfill/1/data/
    Tier0_REPLAY_2021/HLTPhysics/USER/LogErrorMonitor-PromptReco-v1/000/344/063/00000/']
[...][INFO] 2022-03-06 14:16:08,026 [migrate.py:416] 135808 (MainThread) FILE: PID 0 RETRY 0: Accounting total items to process after prefilter:0
[INFO] 2022-03-06 14:16:08,026 [migrate.py:475] 135808 (MainThread) FILE: PID 0 RETRY 0: Finished xchecks and filtering out entries which
    exist at source and destination.
[...].[INFO] 2022-03-06 14:16:09,930 [migration_daemon.py:557] 122856 (MainThread) Migration replays finished.
[[...][root@eosams02-ip554 (mgm:slave mg:slave) run]$ wc -l dir sync timestamps.json
                     44 dir sync timestamps.json
```
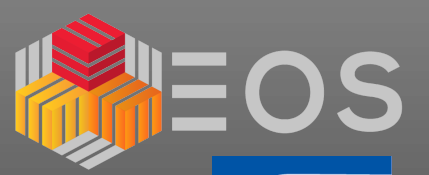

 $\mathsf{CERN}$ 

## **Migration done (hands-on)**

[root@eosams02-ip554 (mqm:slave mq:slave) ~]\$ ll /var/miqtest/run/ total 356 -rw-r--r--. 1 root root 314214 Mar 6 14:16 ams.log drwxr-xr-x. 2 root root 4096 Mar 6 14:16 dir\_bunches 1662 Mar 6 14:13 DIR migration summary report.json  $-rw-r--r--.$  1 root root

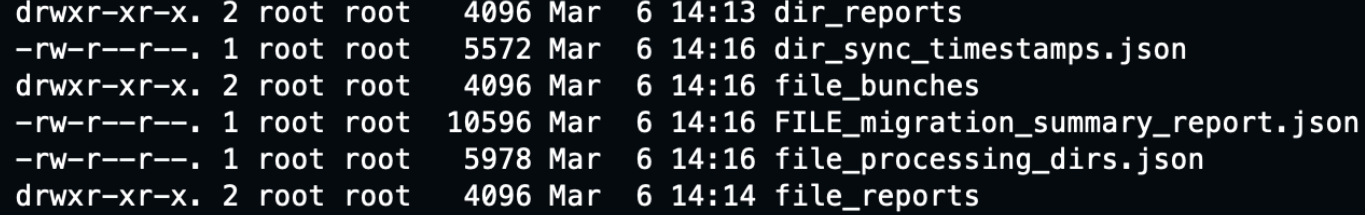

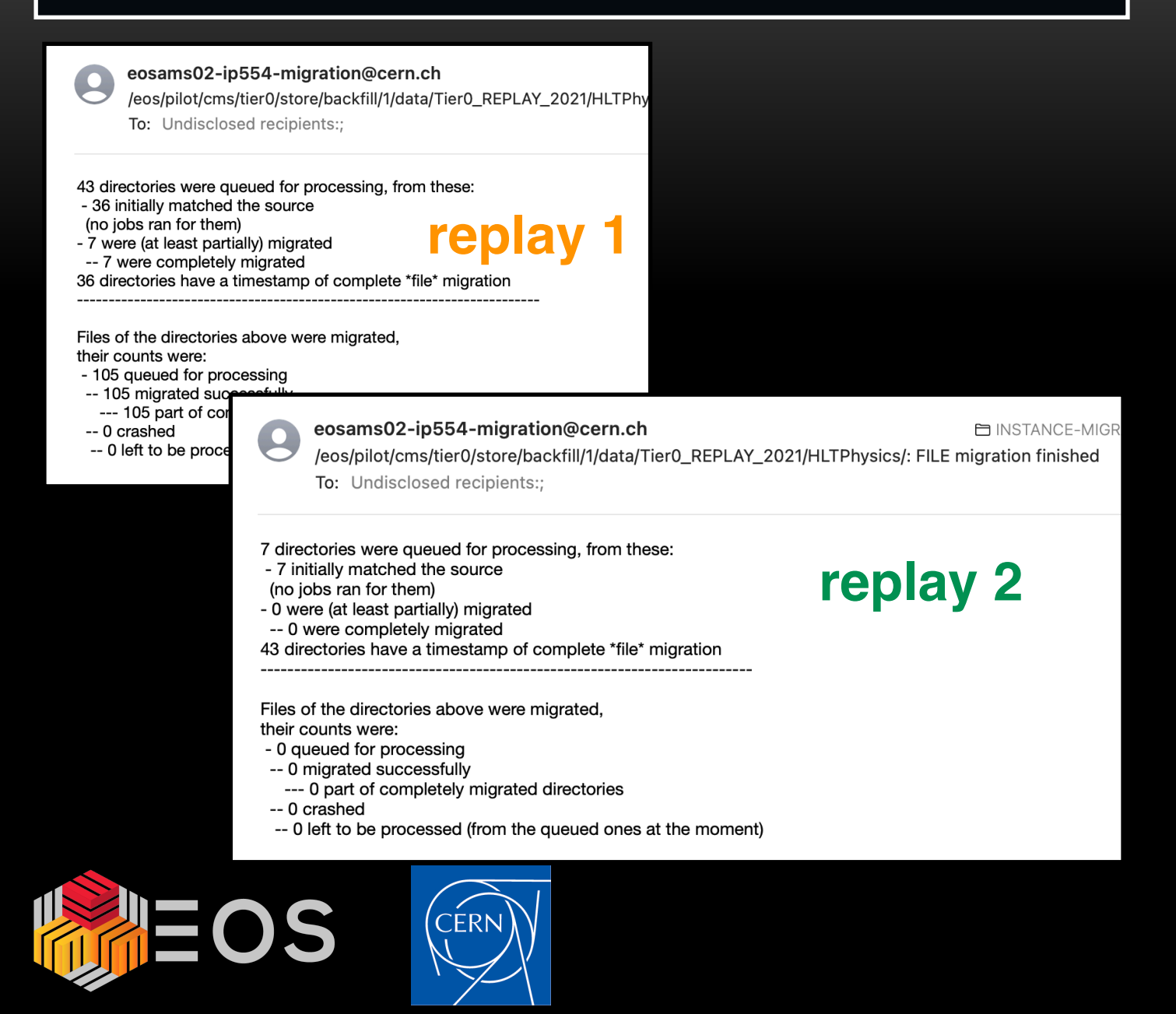

#### eosams02-ip554-migration@cern.ch

/eos/pilot/cms/tier0/store/backfill/1/data/Tier0\_REPLAY\_2021/HLTPhysics/: FILE migration summary To: Undisclosed recipients::

replay 1

FILE migration summary for 105 entries from /eos/pilot/cms/tier0/store/backfill/1/data/Tier0\_REPLAY\_2021/HLTPhysics/

#### Last job attempt summary:

- 105 entries seen in bunches for processing
- 105 should equal the above (sanity check)
- 0 crashed
- 105 were processed.
- 105 should equal the above (sanity check)
- 0 remain to process (job ommissions)
- 0 should equal the above (sanity check)
- 0 tpc remote read failed
- 0 crashed due to entries existing at destination
- 0 crashed due to i/o error at source
- 0 crashed due to transfer operation expired
- 0 crashed due to entries disappearing from the source namespace during migration
- 0 crashed due to entries being broken at source
- 0 crashed due to insufficient permissions at source (/entries could be broken)
- 0 crashed due to network being unreachable
- 0 crashed in setting attributes
- 0 crashed in setting mode
- 0 crashed in setting ownership
- 0 crashes of unknown type
- 0 unaccounted crashes (xcheck jobs vs category summary)

156.902057556 GB (retries not accounted) took (retries included) 0.05676464325851864 hours. Processing of: The transfers took: 0.09083333333333334 hours (correct job average) Average file size: 1494.305310057143 MB. Average transfer speed: 479.82280598165136 MB/s (correct job average) Job report can be found in: /tmp/migtest/run/FILE\_migration\_summary\_report.json.

#### Initial namespace exploration found the following items:

- 105/0 [src/dest] totals seen
- -- 0/0 [src/dest] items from directories explicitly excluded by operator
- -- 0/0 [src/dest] failed prefiltering (see below [1])
- --- 0 [dest] failed prefiltering and were removed
- (not on storage, ignored, decode errors, zero size/xs corrupted)
- --- 0 [dest] remained failed (removal ommissions)
- -- 105/0 [src/dest] items passed the initial filter (see below [1])
- --- 0/0 [src/dest] items with matching all MD between the source and destination
- ---- 0 [dest] had bad metadata (attribute, ownership, posix perm) crosscheck (size and checksum were O.K.) ---- 0 [dest] removed due to bad size or xs
- ---- 0 [dest] remained bad (removal ommissions)
- --- 0 [dest] not present at source:
- ---- 0 [dest] removed
- ---- 0 [dest](removal ommissions)
- --- 0 [src] were skipped (fully migrated already)
- 
- --- 0/0 [src/dest] unaccounted items (sanity check, should be 0)
- --- 0/0 [src/dest] items with uid without a username (included in migration)
- --- 105 [src] were selected for processing input

Failed cases at source:

- "ignored": 0,
- "decode\_errors": 0,
- "zero\_size\_xs\_corrupted": 0,
- "no\_storage\_only\_in\_namespace": 0
- 

Failed cases at destination:

"ignored": 0. "decode errors": 0. "zero\_size\_xs\_corrupted": 0, "no\_storage\_only\_in\_namespace": 0

End of migration summary

#### EOS Workshop 8th March 2022

 $12$ 

### Migration done (hands-on)

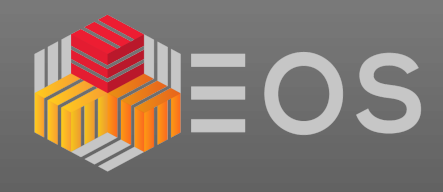

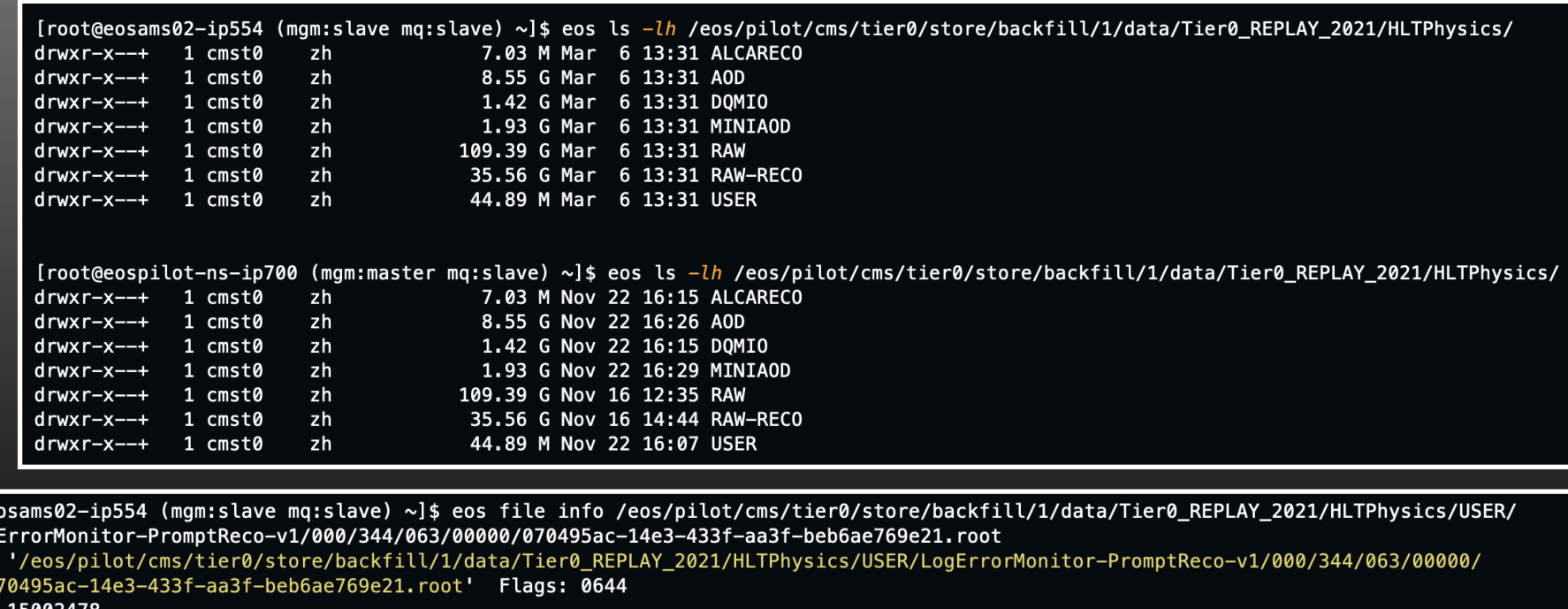

Size: 150024

Modify: Mon Dec 13 08:32:03 2021 Timestamp: 1639380723.458453749

Change: Sun Mar 6 14:15:20 2022 Timestamp: 1646572520.349817905 Birth: Mon Dec 13 08:32:03 2021 Timestamp: 1639380723.458125257

CUid: 103031 CGid: 1399 Fxid: 0f4ce749 Fid: 256698185 Pid: 838735 Pxid: 000ccc4f

XStype: adler XS: 8e 67 69 1c ETAGs: "68906894344847360:8e67691c"

Layout: replica Stripes: 2 Blocksize: 4k LayoutId: 00100112 Redundancy: d2::t0

#Rep: 2

[root@e Log File:

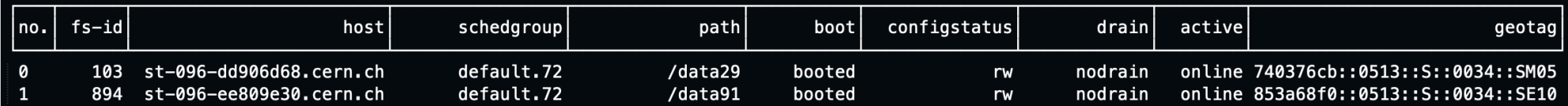

\*\*\*\*\*\*\*

[root@eospilot-ns-ip700 (mqm:master mq:slave) ~]\$ eos file info /eos/pilot/cms/tier0/store/backfill/1/data/Tier0\_REPLAY\_2021/HLTPhysics/USER/ LogErrorMonitor-PromptReco-v1/000/344/063/00000/070495ac-14e3-433f-aa3f-beb6ae769e21.root

File: '/eos/pilot/cms/tier0/store/backfill/1/data/Tier0\_REPLAY\_2021/HLTPhysics/USER/LogErrorMonitor-PromptReco-v1/000/344/063/00000/ 070495ac-14e3-433f-aa3f-beb6ae769e21.root' Flags: 0644

Size: 15002478

Modify: Mon Dec 13 08:32:03 2021 Timestamp: 1639380723.458453749

Change: Mon Dec 13 08:32:03 2021 Timestamp: 1639380723.458125257

Birth: Mon Dec 13 08:32:03 2021 Timestamp: 1639380723.458125257

CUid: 103031 CGid: 1399 Fxid: 00266012 Fid: 2514962 Pid: 8685 Pxid: 000021ed

XStype: adler XS: 8e 67 69 1c ETAGs: "675104971292672:8e67691c"

Layout: replica Stripes: 2 Blocksize: 4k LayoutId: 00100112 Redundancy: d2::t0

#Rep: 2

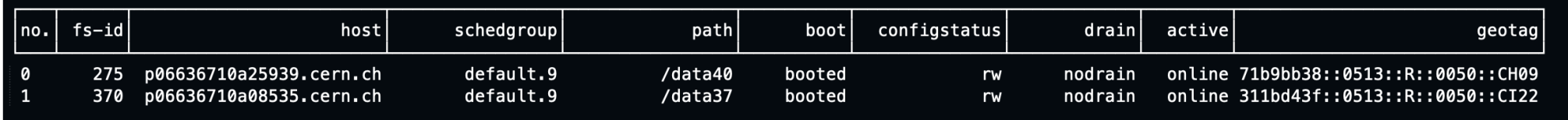

\*\*\*\*\*\*\*

**CERN** 

## **Sync of AMS at scale**

### **every 30 min sync between EOSPUBLIC with EOSAMS02**

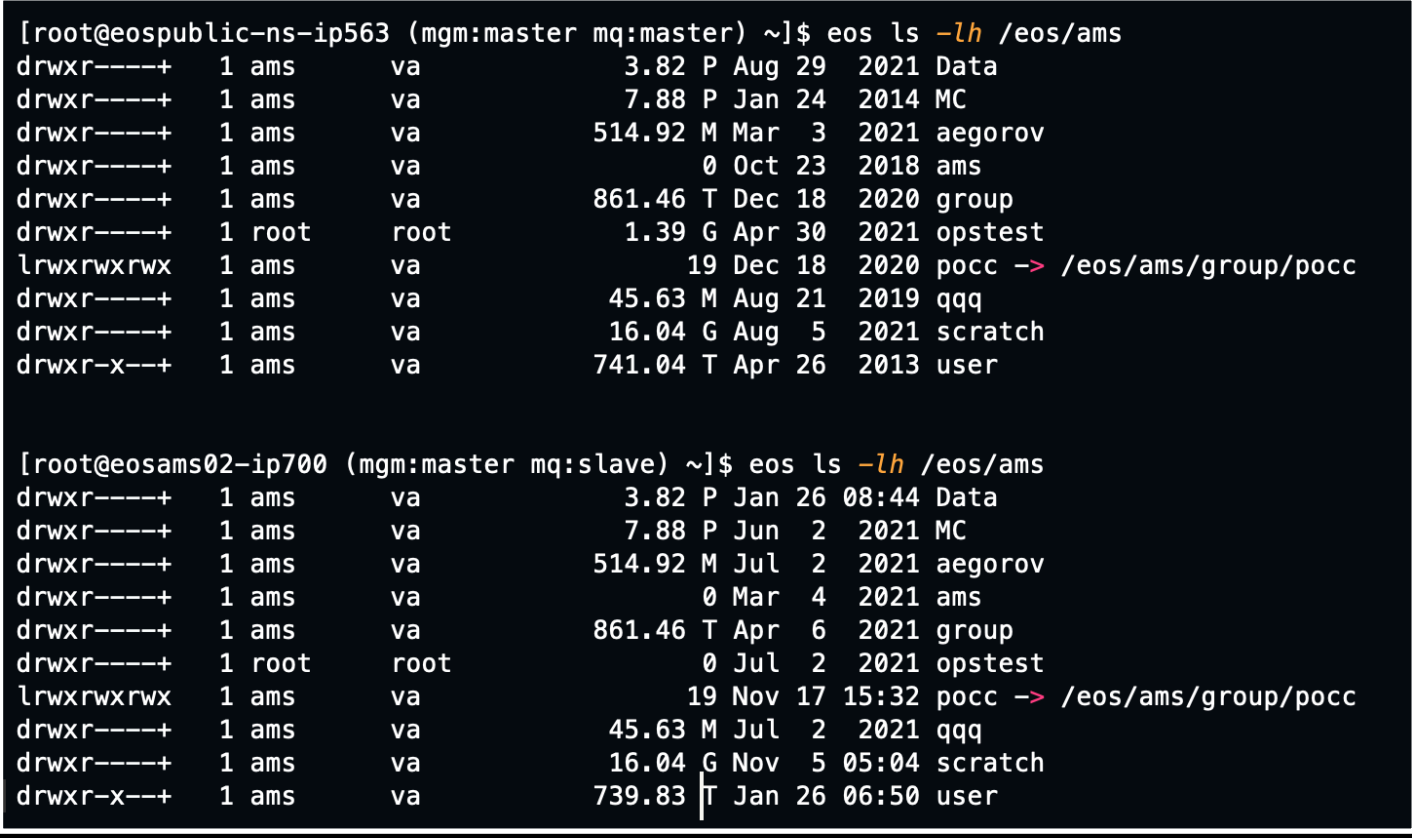

### **we also have in place EOS Quota monitoring for IT-ST-PDS instances**

**(showing here that EOSAMS02 need quota sync ;) )**

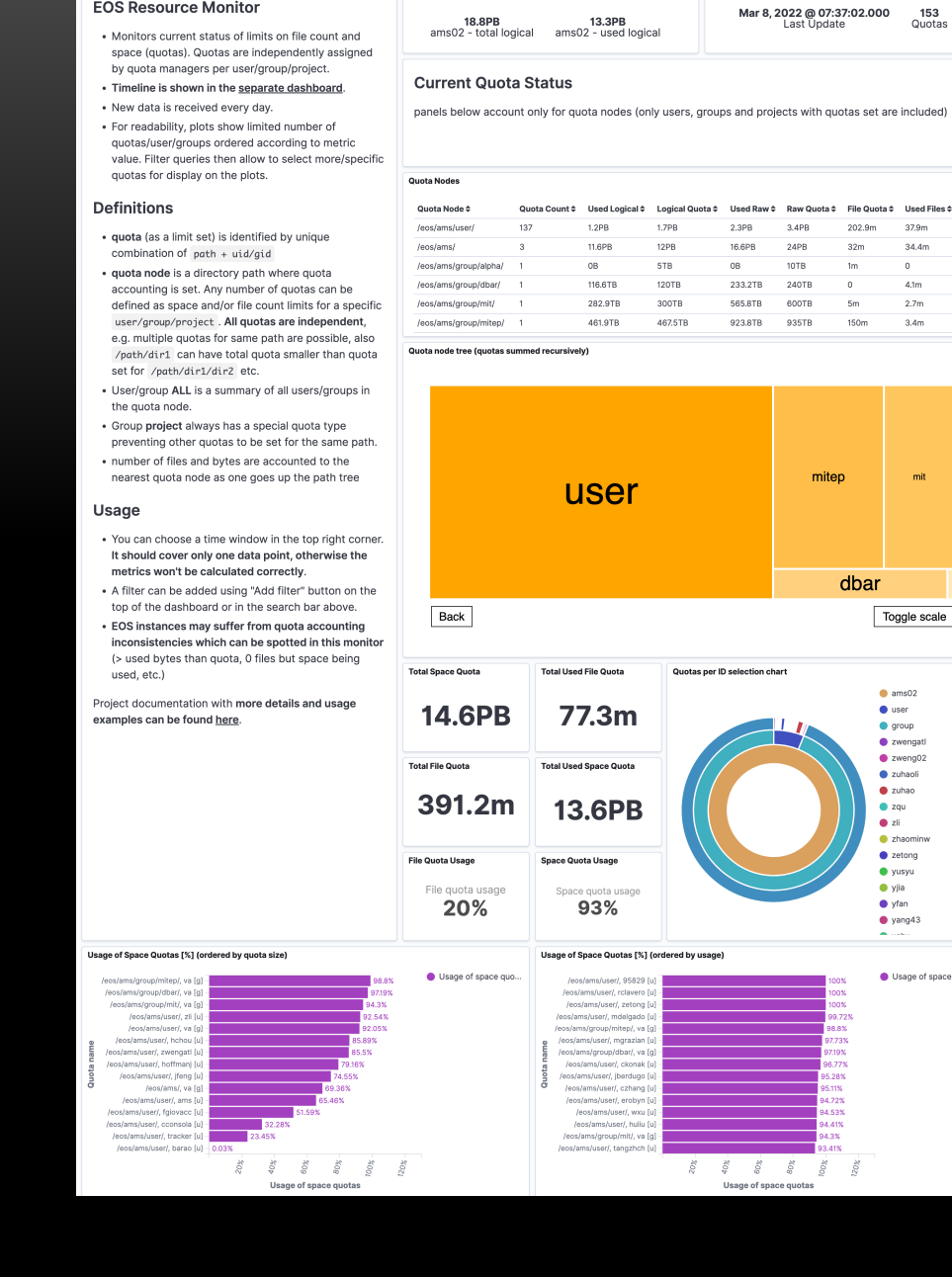

**Instance Capacity** 

 $\leftrightarrow$  Elastic

 $\boxed{3}$   $\vee$  instance: ams02

Dashboard / EOS Resource Monitor: Current Status

("wildcard":("path":"/eos/ams/\*")} × + Add filter

**EOS Resource Monitor** 

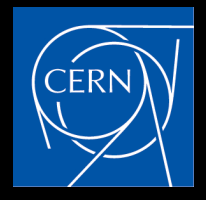

Full screen Share Clone

Lucene  $\Box \vee$  Last 24 hours

 $\circ$   $\bullet$ 

Reporting **@ Edit** Show dates G Refresh

 $34.4m$ 

## **Thank you**

# AEOS

## **Questions ?**

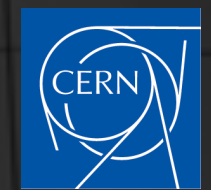

EOS Workshop 8<sup>th</sup> March 2022 **Dr. Jaroslav Guenther (CERN)** 15